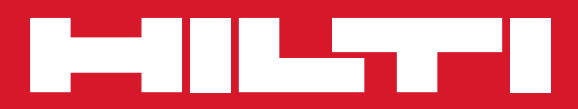

# PS 1000

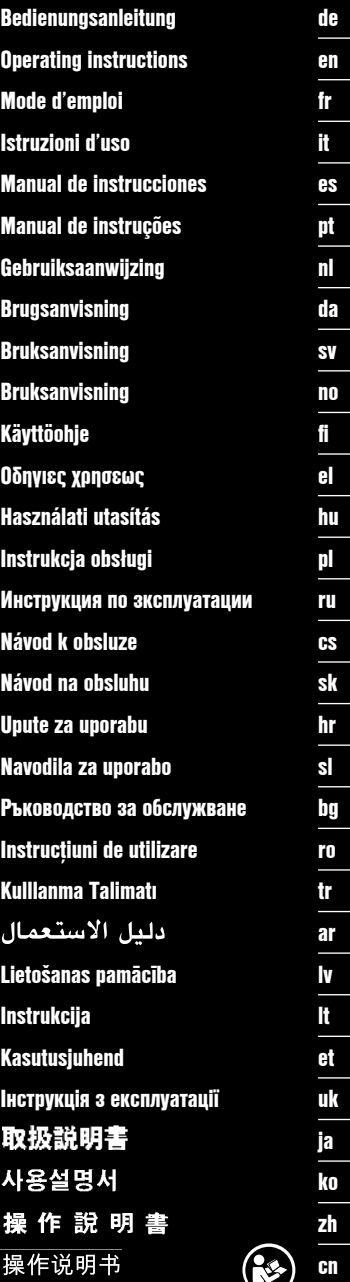

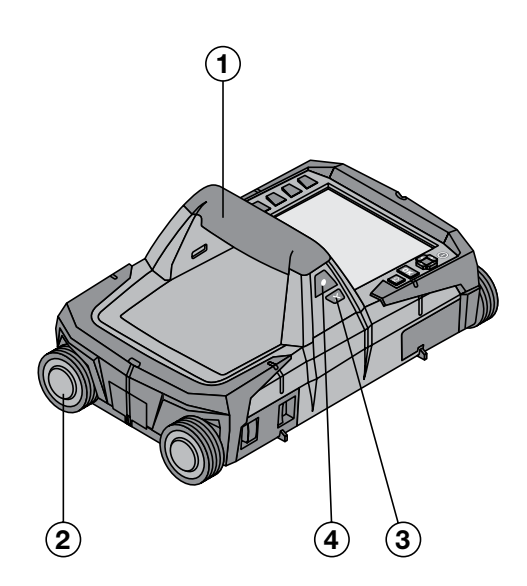

**1**

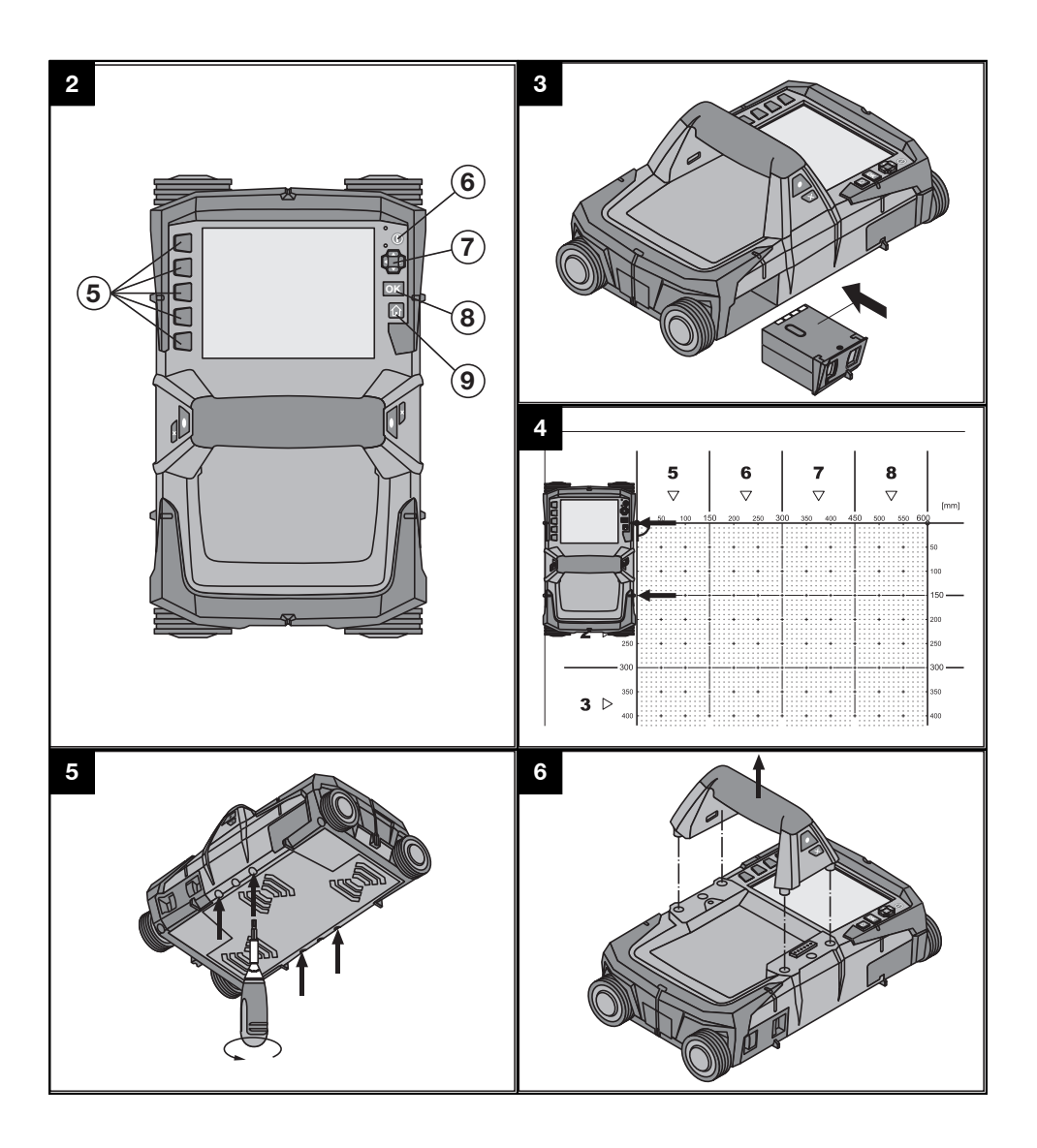

## **ORIGINALI NAUDOJIMO INSTRUKCIJA**

## **PS 1000 X‑Scan**

**Prieš pradėdami prietaisą eksploatuoti, būtinai perskaitykite jo naudojimo instrukciją.**

**Šią naudojimo instrukciją visuomet laikykite kartu su prietaisu.**

**Perduodami prietaisą kitiems asmenims, būtinai pridėkite ir šią naudojimo instrukciją.**

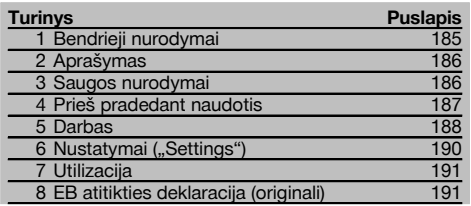

1 Skaitmenys reiškia iliustracijų numerius. Iliustracijas rasite naudojimo instrukcijos pradžioje.

#### **Skeneris 11**

- @ Rankena (nuimama)
- ; Ratukai
- $\overline{3}$ ) Nutraukimo ("Cancel") mygtukas
- $\overline{A}$ ) Paleidimo/stabdymo mygtukas

#### **Mygtukai** 2

- & Funkciniai mygtukai
- (6) Jjungimo-išjungimo ("On/Off") mygtukas
- ) Perjungiklis
- $(\overline{8})$  Patvirtinimo mygtukas ("OK")
- § Pradinės padėties ("Home") mygtukas

## **1 Bendrieji nurodymai**

#### **1.1 Signaliniai žodžiai ir jų reikšmė**

#### **PAVOJUS**

Šis įspėjimas vartojamas norint atkreipti dėmesį į pavojingą situaciją, kai galite susižaloti ar net žūti.

#### **ĮSPĖJIMAS**

Šis žodis vartojamas, siekiant įspėti, kad nesilaikant instrukcijos reikalavimų kyla rimto sužeidimo ar mirties pavojus.

#### **ATSARGIAI**

Šis žodis vartojamas norint atkreipti dėmesį į pavojingą situaciją, kuri gali tapti lengvo žmogaus sužalojimo, prietaiso gedimo ar kito turto pažeidimo priežastimi.

#### **NURODYMAS**

Naudojimo nurodymai ir kita naudinga informacija.

#### **1.2 Piktogramų ir kitų nurodymų paaiškinimai Įspėjamieji ženklai**

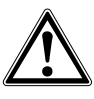

Bendrojo pobūdžio .<br>ispėjimas

#### **Įpareigojantys ženklai**

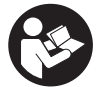

Prieš naudojant perskaityti instrukciją

## **2 Aprašymas**

#### **2.1 Naudojimas**

PS 1000 X-Scan naudojamas įvairių objektų vietai betono struktūrose surasti.

#### **2.2 Naudojimo srities apribojimai**

Prietaisas tenkina 8 skyriuje nurodytų direktyvų ir normų reikalavimus.

Prieš pradėdami naudoti tokius grindų / sienų radarus, įsitikinkite, kad netoli matavimo vietos nėra jautrių radijo sistemu ar irenginių (oro uosto radarų, radijo teleskopų ir t. t.). Šias sistemas / įrenginius eksploatuoja radijo ryšio tarnybos, įgaliotos kompetentingų nacionalinių valdžios organų. Jeigu netoli matavimo vietos yra atitinkamų sistemų ar įrenginių, iš anksto susisiekite su juos eksploatuojančiomis įmonėmis ir susitarkite dėl grindų / sienų radarų naudojimo.

## **3 Saugos nurodymai**

#### **3.1 Bendrieji saugos nurodymai**

ĮSPĖJIMAS! **Perskaitykite visus saugos nurodymus ir instrukcijas.** Šių saugos nurodymų ir instrukcijų nesilaikymas gali tapti elektros smūgio, gaisro ir / arba sunkių sužalojimų priežastimi. **Išsaugokite visus saugos nurodymus ir instrukcijas, kad galėtumėte į juos pažvelgti ateityje.**

- a) **Neturint atitinkamo išankstinio leidimo, prietaisą draudžiama naudoti arti karinių įrenginių, oro uostų bei radijo astronominių įrenginių.**
- b) **Prie prietaiso neleiskite vaikų. Dirbdami neleiskite kitiems žmonėms būti Jūsų darbo zonoje.**
- c) **liunge prietaisa, patikrinkite jo indikatorių.** Indikatorius turi rodyti "Hilti" logotipa ir prietaiso pavadinimą. Paskui indikatoriuje atsiranda atsiribojimas nuo atsakomybės, kurį turite patvirtinti, kad patektumėte į pagrindinį meniu su esamu projektu.
- d) **Prietaisą naudoti draudžiama, kai netoliese yra asmenų, naudojančių elektrinius širdies stimuliatorius.**
- e) **Prietaiso nenaudokite, jei netoli yra nėščių moterų.**
- f) Greitai kintančios matavimo salvgos gali iškreipti matavimo rezultatą.
- g) **Nenaudokite prietaiso arti medicininių aparatų.**
- h) **Negręžkite tose vietose, kuriose prietaisas aptiko objektų. Įvertinkite gręžimo skersmenį ir kartu tinkamą atsargos koeficientą.**
- i) **Visada atkreipkite dėmesį į indikatoriuje rodomus įspėjamuosius pranešimus.**
- j) **Dėl veikimo principo matavimo rezultatus gali bloginti tam tikros aplinkos sąlygos. Tai, pvz., darbas arti įrenginių, sukuriančių stiprius magnetinius arba elektromagnetinius laukus, šlapios, turinčios metalo statybinės medžiagos, izoliacinės medžiagos su aliuminio danga, sluoksninės konstrukcijos, pagrindai su vidinėmis tuštumomis bei elektrai laidūs apmušalai ar apdailos plytelės. Todėl prieš gręždami, pjaudami ar frezuodami įvairius pagrindus, pasižiūrėkite ir kitus informacijos šaltinius, pvz., statybos planus.**
- k) **Įvertinkite aplinkos įtaką. Nenaudokite prietaiso degioje arba sprogioje aplinkoje.**
- l) **Indikatoriaus rodmenys visada turi būti įskaitomi (pvz., ekrano nelieskite pirštais ir saugokite nuo užteršimo).**
- m) **Niekada nenaudokite sugedusio prietaiso.** Susisiekite su "Hilti" techniniu centru.
- n) **Kontroliuokite, kad apatinė skenerio dalis ir ratukai visada būtų švarūs, nes tai gali veikti matavimo tikslumą. Jeigu reikia, aptikimo paviršių valykite vandeniu arba alkoholiu.**
- o) **Prieš naudodami patikrinkite prietaiso nustatymus.**
- p) **Prietaisą transportuokite tik išėmę akumuliatorių.**
- Prietaisa saugiai transportuokite ir laikykite. Lai**kymo temperatūra yra nuo -25 iki +63 °C (nuo -13 iki +145 °F).**
- r) **Jei prietaisas iš šaltos aplinkos pernešamas į šiltesnę arba atvirkščiai, prieš naudodami palaukite, kol jo temperatūra susivienodins su aplinkos temperatūra.**
- s) **Prieš naudodami prietaiso reikmenis, atkreipkite dėmesį, kad jie būtų tinkamai sumontuoti.**

#### **3.2 Tinkamas darbo vietos įrengimas**

- a) **Jei dirbate stovėdami ant kopėčių, venkite neįprastos kūno padėties. Visuomet dirbkite stovėdami ant stabilaus pagrindo ir nepraraskite pusiausvyros.**
- b) **Prietaisą naudokite tik esant nurodytoms eksploatacijos sąlygoms.**
- c) Atkreipkite dėmesį į šalyje galiojančias nelaimingų atsitikimų prevencijos taisykles.
- d) **Reguliariai tikrinkite ratukus, atkreipkite dėmesį, ar yra uždėti ratukų gaubteliai.** Jeigu trūksta ratukų gaubtelių, gali atsirasti kelio ilgio matavimo paklaidų. Ar kelio ilgis išmatuotas tiksliai, galima patikrinti pagal atraminį tinklelį.
- e) **Prieš kiekvieną matavimą patikrinkite pradinius nustatymus ir įvestus parametrus.**
- f) **Atraminį tinklelį gerai pritvirtinkite ir, jeigu reikia, ant betono paviršiaus pažymėkite kampus ties užduotomis kampų padėtimis.**
- g) **Skenuodami visada naudokite rankinį dirželį.**

#### **3.3 Elektromagnetinis suderinamumas**

Prietaisas tenkina atitikties deklaracijoje nurodytų direktyvų ir normų reikalavimus. Prieš pradėdami naudoti tokius grindų / sienų radarus, įsitikinkite, kad netoli matavimo vietos nėra jautrių radijo sistemų ar įrenginių (oro uosto radarų, radijo teleskopų ir t. t.). Šias sistemas / įrenginius eksploatuoja radijo ryšio tarnybos, įgaliotos kompetentingų nacionalinių valdžios organų. Jeigu netoli matavimo vietos yra atitinkamų sistemų ar įrenginių, iš anksto susisiekite su juos eksploatuojančiomis įmonėmis ir susitarkite dėl grindų / sienų radarų naudojimo.

#### **3.4 Bendrosios saugos priemonės**

- a) **Prieš naudojimą prietaisą patikrinkite. Jei prietai**sas yra pažeistas, atiduokite ji remontuoti "Hilti" **techniniam centrui.**
- b) **Prietaisą laikykite taip, kad jis visada būtų švarus ir sausas.**
- c) **Ant jutiklio zonos, kuri yra užpakalinėje prietaiso pusėje, neklijuokite jokių lipdukų ar lentelių.** Matavimo rezultatus ypač blogina metalinės lentelės.
- d) **Jei prietaisas nugriuvo ar buvo kitaip mechaniškai paveiktas, reikia patikrinti jo tikslumą.**
- e) **Dirbti su X-Scan PS 1000 naudojant ilginimo elementą PSA 70, leidžiama tik skenuojant grindis.** Luboms ir sienoms skenuoti ši sistema nėra skirta.
- f) **Nors prietaisas yra pritaikytas naudoti statybų aikštelėse, jį, kaip ir kitus matavimo prietaisus, naudokite atsargiai.**
- g) **Nors prietaisas yra apsaugotas nuo drėgmės, prieš dėdami į transportavimo konteinerį, jį gerai nusausinkite.**
- h) **Draudžiama prietaisą atidaryti arba modifikuoti.**
- i) **Prieš prietaisą naudodami ar juo matuodami, patikrinkite jo tikslumą.**

#### **3.5 Atsargus akumuliatorinių prietaisų naudojimas**

- a) **Akumuliatoriai neturi patekti į vaikų rankas.**
- b) Jeigu prietaiso ilgesnį laiką nenaudosite, maitinimo elementus iš jo išimkite. Ilgiau laikomi prietaise, maitinimo elementai gali oksiduotis ir savaime išsikrauti.
- c) **Akumuliatoriaus neperkaitinkite ir nelaikykite arti ugnies.** Akumuliatorius gali sprogti arba iš jo į aplinką gali pasklisti toksiškos medžiagos.
- d) **Mechaninių pažeidimų turinčių akumuliatorių naudoti nebegalima.**
- e) Netinkamai naudojant akumuliatorių, iš jo gali ištekėti skystis. **Venkite kontakto su šiuo skysčiu. Jei skysčio atsitiktinai pateko ant odos, nuplaukite ją vandeniu, Jei skysčio pateko į akis, praplaukite jas dideliu kiekiu vandens ir nedelsdami kreipkitės į gydytoją.** Akumuliatoriaus skystis gali sudirginti arba nudeginti odą.
- f) **Akumuliatoriams įkrauti naudokite tik tuos kroviklius, kuriuos rekomenduoja gamintojas.** Jei kroviklis, tinkantis tik nustatytiems akumuliatorių tipams, naudojamas kitiems akumuliatoriams įkrauti, kyla gaisro pavojus.
- g) **Atkreipkite dėmesį į specialiąsias ličio jonų akumuliatorių transportavimo, laikymo ir naudojimo direktyvas.**

## **4 Prieš pradedant naudotis**

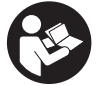

#### 4.1 Akumuliatoriaus įdėjimas ir prietaiso įjungimas **3**

- 1. Visiškai įkraukite akumuliatorių PSA 81 (žr. maitinimo bloko PUA 81 ir akumuliatoriaus PSA 81 naudojimo instrukcijas).
- 2. Įdėkite įkrautą akumuliatorių.
- 3. Į prietaisą įdėkite komplekte esančią SD atminties kortą PSA 95. (Prietaise PS 1000-B šios funkcijos nėra). **NURODYMAS** SD atminties kortą dėkite tik į išjungtą prietaisą. **NURODYMAS** Jeigu SD atminties korta yra, į ją bus įrašyti skenavimo duomenys. Jeigu atminties korta neįdėta, tada skenavimo duomenys bus įrašomi į vidinį atminties įrenginį.
- 4. Prietaisą įjunkite įjungimo-išjungimo ("On/Off") mygtuku. Kai prietaisas yra už darbinės temperatūros diapazono ribų, ekrane parodomas klaidos pranešimas Nr. 00012 ir tada prietaisas automatiškai išjungiamas. Leiskite prietaisui atvėsti arba įšilti, tada vėl įjunkite.
- 5. Norėdami prietaisą valdyti, patvirtinkite ekrane parodytą atsiribojimą nuo atsakomybės.
- 6. Norėdami prietaisą išjungti, 3 sekundes laikykite nuspaustą jiungimo-išjungimo ("On/Off") mygtuką.

#### **4.2 Nustatymai**

Pradedant naudoti naują prietaisą, pirmiausią bus pareikalautą atlikti su šalimi susijusius nustatymus ("Country").

- 1. Perjungikliu pasirinkite norimą kalbą ("Language") ir patvirtinkite funkciniu mygtuku "Ok".
- 2. Paskui perjungikliu ir patvirtinimo mygtuku "OK" atlikite kitus nustatymus.

3. Atliktus nustatymus patvirtinkite funkciniu mygtuku "Ok".

**NURODYMAS** Funkciniu mygtuku galite tuos nustatymus praleisti ("Skip"), taip pat atidėti iki prietaiso kito įjungimo.

## **5 Darbas**

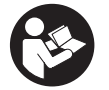

#### **5.1 Naudojimo instrukcijos rodymas**

- 1. 5 sekundes laikykite nuspaude pradinės padėties ("Home") mygtuką.
- Indikatoriuje bus parodyta kontekstą atitinkanti naudojimo instrukcijos dalis. Paskui galėsite naršyti po visą naudojimo instrukciją.
- 2. Naudojimo instrukciją galite iškviesti ir per nustatymų menių funkcinių mygtukų "Pagalba" ("Help").
- 3. Naudojimo instrukcija uždaroma spaudžiant funkcinį mygtuką "Atgal" ("Back").

#### **5.2 Pagrindinės funkcijos**

Funkciniais mygtukais galite pasirinkti funkcijas.

Perjungikliu galite stumdyti fokusą, keisti parametrų reikšmes arba, priklausomai nuo nustatymo, perstumti rėžių kryžių, keisti sluoksnio stori ("Thickness") / gyli ("Depth") ir t. t.

Patvirtinimo mygtuku "OK" galite pasirinkti fokusuojama elementą arba paleisti duomenu apdorojimą.

#### **5.3 Aptikimas greitojo skenavimo metu ("Quickscan Detection")**

Objektai betono struktūrose surandami ir iškart rodomi. Stačiu kampu skenavimo krypčiai esančius objektus galima vizualizuoti vaizdu iš viršaus ir pjūvių gilesniuose sluoksniuose ("Cross section") vaizdais bei tiesiogiai pažymėti jų padėtį.

- 1. Prietaisą įjunkite arba pradinės padėties ("Home") mygtuku įeikite į pagrindinį meniu.<br>2. Pasirinkite funkcija "Antikimas greitojo skenavimo metu. ("Quickscan Detection")
- 2. Pasirinkite funkciją "Aptikimas greitojo skenavimo metu, ("Quickscan Detection").<br>3. Skeneri pastatykite ir laikykite ant tiriamojo paviršiaus
- 3. Skenerį pastatykite ir laikykite ant tiriamojo paviršiaus.
- 4. Paleidimo/stabdymo mygtuku paleiskite matavimą.
- Nuskamba signalas, informuojantis apie matavimo pradžią, ir indikatoriuje atsiranda raudonas įrašymo taškas.

5. Norėdami surasti objektus, stumkite skenerį virš skenuojamo paviršiaus į kairę arba į dešinę (mažiausiai 32 cm) ir tokią pat matavimo atkarpą atgal.

Naudodami indikatoriaus vidurio liniją, nustatykite objekto padėtį ir pažymėkite ją viršutinėje žymėjimo įpjovoje tarp ratukų. Alternatyviai galite naudoti punktyrines linijas, kad objekto padėtį galėtumėte pažymėti išilgai atitinkamos šoninės prietaiso briaunos.

Jeigu skenavimo greitis yra ties maksimalia leistina riba, nuskamba garsinis įspėjimo signalas, o indikatoriuje atsiranda atitinkamas įspėjimo simbolis. Jeigu skenuojama per greitai, tada matavimas nutraukiamas.

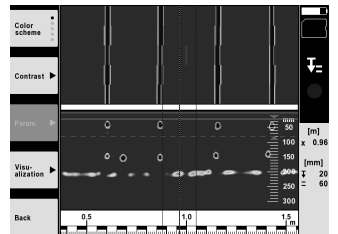

6. Funkciniais mygtukais "Spalvota schema" ("Color scheme"), "Kontrastas" ("Contrast") ir "Parametrai" ("Param.") galite nustatyti vizualizavimo ir skaičiavimo parametrus.

**NURODYMAS** Parametrų reikšmes turite nustatyti prieš matavimą (žr. prietaise esančią naudojimo instrukciją).

7. Perjungikliu galite nustatyti sluoksnio storį ("Thickness") / gylį ("Depth") priklausomai nuo objekto padėties.

8. Matavimą baikite paleidimo/stabdymo mygtuku. Dvigubas garsinis signalas informuoja, kad matavimas baigtas.

#### **5.4 Greitojo skenavimo įrašymas ("Quickscan recording")**

#### **NURODYMAS**

Prietaise PS 1000-B šios funkcijos nėra.

Ilgesnių matavimo atkarpų betono struktūrose įrašymas. Baigus įrašymą, stačiu kampu skenavimo krypčiai esančius objektus galima vizualizuoti vaizdu iš viršaus ir pjūvių gilesniuose sluoksniuose ("Cross section") vaizdais.

- 1. Pagrindiniame meniu pasirinkite funkciją "Greitojo skenavimo įrašymas" ("Quickscan recording").<br>2. Nustatykite skenavimo krypti ("Scandirection").
- 2. Nustatykite skenavimo kryptį ("Scandirection").<br>3. Skeneri pastatykite ir laikykite ant tiriamojo pav
- 3. Skenerį pastatykite ir laikykite ant tiriamojo paviršiaus.<br>4. Paleidimo/stabdymo mygtuku paleiskite matavima
- Paleidimo/stabdymo mygtuku paleiskite matavima. Nuskamba signalas, informuojantis apie matavimo pradžią, ir indikatoriuje atsiranda raudonas įrašymo taškas. Norint gauti analizei tinkamus duomenis, minimalus skenavimo ilgis turi būti 32 cm. Pasiekus minimalų ilgį, raudonas eigos stulpelis pajuoduoja. Maksimalus skenavimo ilgis yra 10 m.
- 5. Skenerį stumkite kryptimi, kurią nustatėte pradžioje.

Jeigu skenavimo greitis yra ties maksimalia leistina riba, nuskamba garsinis įspėjimo signalas, o indikatoriuje atsiranda atitinkamas įspėjimo simbolis. Jeigu skenuojama per greitai, tada matavimas nutraukiamas ir skenuotas vaizdas neįsimenamas.

Nekeiskite skenavimo krypties. Jeigu skenerį kita kryptimi pastumsite daugiau kaip 16 cm, matavimas bus automatiškai nutrauktas.

6. Matavimą baikite spausdami paleidimo/stabdymo mygtuką. Dvigubas garsinis signalas informuoja, kad matavimas baigtas.

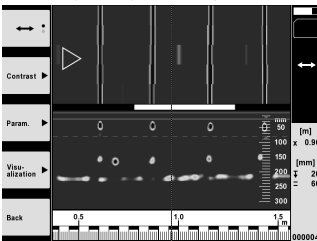

7. Matavimą patikrinkite pasirinkdami funkciją "Paskutinio skenuoto vaizdo peržiūra" ("Preview\nlast scan"). Viršutiniu kairiuoju funkciniu mygtuku nustatykite perjungiklio valdymo charakteristiką. Perjungikliu galite nustatyti sluoksnio storį ("Thickness") / gylį ("Depth") priklausomai nuo objekto padėties.

**NURODYMAS** Funkciniais mygtukais "Kontrastas" ("Contrast"), "Parametrai" ("Param.") ir "Vaizdavimas" ("Visualization") galite keisti vizualizavimo ir skaičiavimo parametrus. Pakeitus parametrus (per "Param."), šiuos duomenis reikia skaičiuoti iš naujo. Tai atliekama spaudžiant patvirtinimo mygtuką "OK".

#### **5.5 Vaizdo skenavimas ("Imagescan")** 4

Naudojamas betono struktūrose esantiems objektams vaizduoti plokštumoje. Objektai vizualizuojami vaizdu iš viršaus ir pjūvių gilesniuose sluoksniuose ("Cross section") vaizdais.

- 1. Tam, kad įvertintumėte objektų išsidėstymą, atlikite aptikimą greitojo skenavimo metu ("Quickscan Detection") (žr. 5.3 skyrių).
- 2. Ant tiriamojo paviršiaus, statmenai objektui uždėkite atraminį tinklelį ir pritvirtinkite lipnia juostele. **NURODYMAS** Atstumo duomenys skenerio indikatoriuje atitinka atraminio tinklelio atstumo duomenis tik tada, kai atraminis tinklelis yra priklijuotas tinkamai prispaudus.
- 3. Pagrindiniame meniu pasirinkite funkciją "Vaizdo skenavimas" ("Imagescan").
- 4. Pasirinkite tinklelio žingsnį ("Grid size") (galima tik modelyje PS 1000) ir pradžios tašką ("Starting point").
- 5. Skenerį pastatykite ant tiriamojo paviršiaus ir laikykite pagal tinklelį ir pradžios tašką.
- 6. Paleidimo/stabdymo mygtuku paleiskite matavimą.

Nuskamba signalas, informuojantis apie matavimo pradžią, ir indikatoriuje atsiranda raudonas įrašymo taškas. Dvigubas garsinis signalas informuoja apie atkarpos pabaigą.

Matavimas baigiamas automatiškai esamos matavimo atkarpos gale.

7. Stumkite skenerį pagal užduotą tinklelį virš tiriamojo paviršiaus. Išmatuokite visas atkarpas. Jeigu skenavimo greitis yra ties maksimalia leistina riba, nuskamba garsinis įspėjimo signalas, o indikatoriuje atsiranda atitinkamas įspėjimo simbolis. Jeigu skenuojama per greitai, tada matavimas nutraukiamas, ir matavimo atkarpą reikia skenuoti iš naujo.

Matavimo eiga indikuojama stulpeliu. Pasiekus minimalų ilgį, raudonas eigos stulpelis pajuoduoja.

- 8. Norėdami atmesti paskutinę išmatuotą atkarpą, spauskite nutraukimo ("Cancel") mygtuką. Paskui galite paleisti naują matavimą.
- 9. Nuskenavus paskutinę atkarpą, iškart parodomas matavimo rezultatas, ir Jūs galite jį tikrinti bei analizuoti.

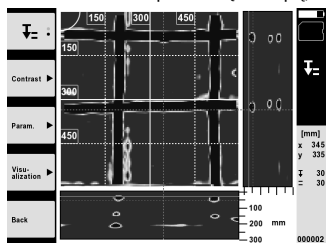

10. Funkciniais mygtukais "Kontrastas" ("Contrast"), "Parametrai" ("Param.") ir "Vaizdavimas" ("Visualization") galite keisti vizualizavimo ir skaičiavimo parametrus. Pakeitus parametrus (per "Param."), šiuos duomenis reikia skaičiuoti iš naujo. Tai atliekama spaudžiant patvirtinimo mygtuką "OK".

#### **5.6 Projektai**

Ši funkcija leidžia valdyti projektus, rodyti ir analizuoti įrašytus skenuotus vaizdus ("Scan"):

- 1. Pagrindiniame meniu pasirinkite funkciją "Projektai" ("Projects").<br>2. Pasirinkite norima projekta. Aktyvus projektas atpažistamas pag
- 2. Pasirinkite norimą projektą. Aktyvus projektas atpažįstamas pagal užlenktą viršutinį dešinįjį kampą. Į šį aktyvų projektą įrašomi toliau nurodyti skenavimo duomenys.
- 3. Pasirinkite norimą skenuotą vaizdą. Šis skenuotas vaizdas rodomas ekrane, ir jį vėl galima analizuoti.

#### **5.7 Duomenų perkėlimas**

#### **NURODYMAS**

Prietaise PS 1000-B šios funkcijos nėra.

Skenavimo duomenis galite duomenų kabeliu PSA 50/51 perduoti į monitorių PSA 100 arba per SD atminties kortą PSA 95 ir adapterį PSA 96 perkelti tiesiai į asmeninį kompiuterį.

Perduodami skenavimo duomenis per SD atminties kortą, pirma išjunkite PS 1000 ir tik tada išimkite kortą. Priešingu atveju galite prarasti duomenis.

#### **5.8 Rankenos nuėmimas** 5 6

Per didelis X-Scan PS 1000 aukštis kai kada gali trukdyti skenuoti tiriamąjį paviršių. Kad vis dėlto galėtumėte tokius paviršius skenuoti, galite nuimti prietaiso rankeną.

Apatinėje prietaiso dalyje atsukite varžtus ir nukelkite rankeną.

## **6 Nustatymai ("Settings")**

#### **6.1 Galite atlikti tokius nustatymus:**

- Šviesumas ("Brightness")
- Garso stiprumas ("Volume")
- Data / laikas ("Date / Time")
- Energijos režimai ("Power modes")
- Šalių nustatymai

lt

#### **NURODYMAS**

Norėdami iškviesti visą naudojimo instrukciją, spauskite funkcinį mygtuką "Pagalba" ("Help").

## **7 Utilizacija**

#### **ĮSPĖJIMAS**

Jei iranga utilizuojama netinkamai, gali kilti šie pavojai:

degant plastiko dalims susidaro nuodingų dujų, nuo kurių gali susirgti žmonės;

pažeisti ar labai ikaite maitinimo elementai gali sprogti ir apnuodyti, sudirginti, nudeginti odą arba užteršti aplinką; lengvabūdiškai ir neapgalvotai utilizuodami sudarote sąlygas neigaliotiems asmenims naudoti irangą ne pagal taisykles. Todėl galite smarkiai susižaloti ir Jūs pats, ir kiti asmenys arba gali būti padaryta žala aplinkai.

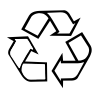

Didelė "Hilti" prietaisų dalis pagaminta iš medžiagų, kurias galima perdirbti antrą kartą. Būtina antrinio perdirbimo sąlyga yra tinkamas medžiagų išrūšiavimas. Daugelyje šalių "Hilti" iš savo klientų jau priima perdirbti nebereikalingus senus prietaisus. Apie tai galite pasiteirauti artimiausiame "Hilti" techniniame centre arba prietaiso pardavėjo.

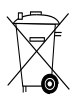

Tik ES valstybėms

Neišmeskite elektroninių matavimo prietaisų į buitinius šiukšlynus!

Laikantis Europos direktyvos dėl naudotų elektros ir elektronikos prietaisų ir sprendimo dėl jos įtraukimo į nacionalinius teisės aktus, naudotus elektrinius prietaisus būtina surinkti atskirai ir pateikti antriniam perdirbimui pagal aplinkosaugos reikalavimus.

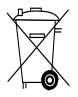

Akumuliatorius utilizuokite laikydamiesi šalyje galiojančių teisės aktų

## **8 EB atitikties deklaracija (originali)**

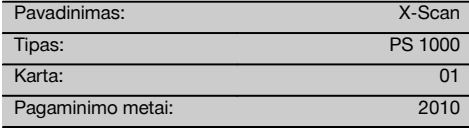

Prisiimdami visą atsakomybę pareiškiame, kad šis gaminys atitinka šių direktyvų ir normų reikalavimus: iki 2016 m. balandžio 19 d.: 2004/108/EB, nuo 2016 m. balandžio 20 d.: 2014/30/ES, 2011/65/ES, 2006/66/EG, 1999/5/EG, EN ISO 12100, EN 302066‑1 V1.2.1, EN 302066‑2 V1.2.1.

#### **Hilti Corporation, Feldkircherstrasse 100, FL‑9494 Schaan**

Head of BU Measuring Systems

BU Measuring Systems

lt

**Paolo Luccini Edward Przybylowicz** Head of BA Quality and Process Management

Business Area Electric Tools & Accessories<br>06/2015 06/2015 06/2015

#### **Techninė dokumentacija saugoma:**

Hilti Entwicklungsgesellschaft mbH Zulassung Elektrowerkzeuge Hiltistrasse 6 86916 Kaufering Deutschland

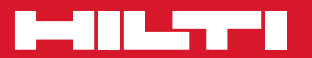

## **Hilti Corporation**

LI-9494 Schaan Tel.: +423 / 234 21 11 Fax: +423 / 234 29 65 www.hilti.com

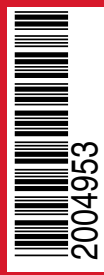

Hilti = registered trademark of Hilti Corp., Schaan Pos. 1 | 20150923